## **JLR-7800** の設定方法

JLR-7800 でロールオーバーが発生した場合、現在の日時を初期設定することにより、正しい日 付を出力することができます。

・JLR-7800 での初期設定手順

1.  $\left(\begin{array}{c} 0 \ \ast \end{array}\right)$  を押しながら、 MENU を長押し (約3秒) すると、タイトルバー左上に「 | 」が表 示され、装備設定モードになります。

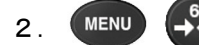

2. (MENU) →→ (CURS) を順に押し、GPS初期設定画面を表示します。

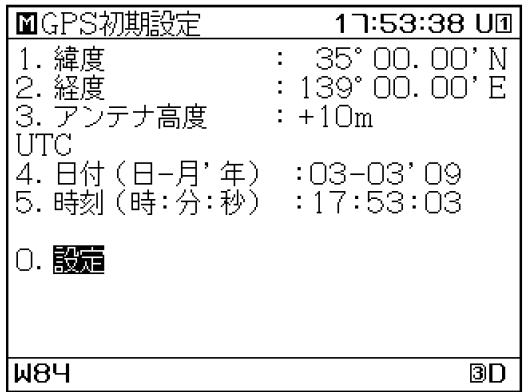

## 3. 各値をテンキーで入力して ENT を押します。

- (1)緯度:自船のおおよその緯度を入力します。
- (2)経度:自船のおおよその経度を入力します。
- (3)アンテナ高度:受信機の喫水からの高さを入力します。
- (4)日付:現在の日付を UTC で入力します。
- (5)時刻:現在の時刻を UTC で入力します。

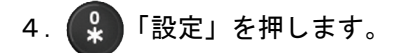